## **Install SlimServer**

## **install SlimServer version in Feisty repository first**

apt-get install slimserver

## **upgrade to latest version**

Modify /etc/apt/sources.list:

deb http://debian.slimdevices.com stable main

Upgrade SlimServer:

apt-get update apt-get install slimserver

## **Configuration**

Add to user "slimserver" the group which owns the music directories (e.g. "musicdir"):

```
usermod -G musicdir slimserver
```
Restart slimserver and enter path to library and music directories in SlimServer.

From: <https://wiki.condrau.com/> - **Bernard's Wiki**

Permanent link: **<https://wiki.condrau.com/mserver:slim>**

Last update: **2007/08/09 10:24**

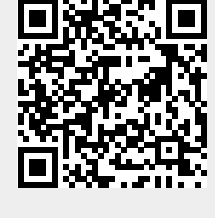